## **INV-7c** *Page| 1 of 2*

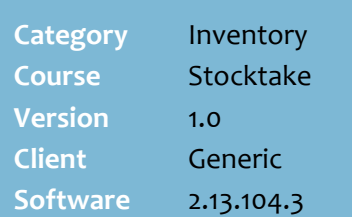

## **Hints and Tips**

- You must start and end the full or partial stocktake in the BOS.
- $\checkmark$  If your store has more than one scanning device, you can have them all performing stocktake.

## **Count Mode:**

- Only select **Cases.Unit** if counting cases of stock in the stockroom; if you want to enter a quantity as units, you must press the decimal place key first, so that the system doesn't think you entered cases.
- <span id="page-0-1"></span> If you select **Units**, you're recording the physical number of selling units on the shelf.
- Remember to count the stock located at the registers and in storage areas!
- <span id="page-0-0"></span> You can enter a count for the same product more than once; each instance will display on a separate line, and adds to (doesn't override) the previous count.
- $\checkmark$  If you count a product that isn't in the department that you're performing a full stocktake for, it's still reported and sets a new SOH.
- $\checkmark$  If you finalise a stock receipt or an invoice in SURE*fire* **before** you start the stocktake, make sure that you count this stock during the stocktake.
- $\checkmark$  If you receipt stock or finalise an invoice in SURE*fire* **during** the stocktake, don't count it; the quantity will be added to the new SOH when you end the stocktake.

# **Capture Stock Counts**

Use a mobile scanning device to capture the amount of physical stock on hand (SOH) of each product included in the stocktake.

## **Procedure to Capture Stocktake Counts**

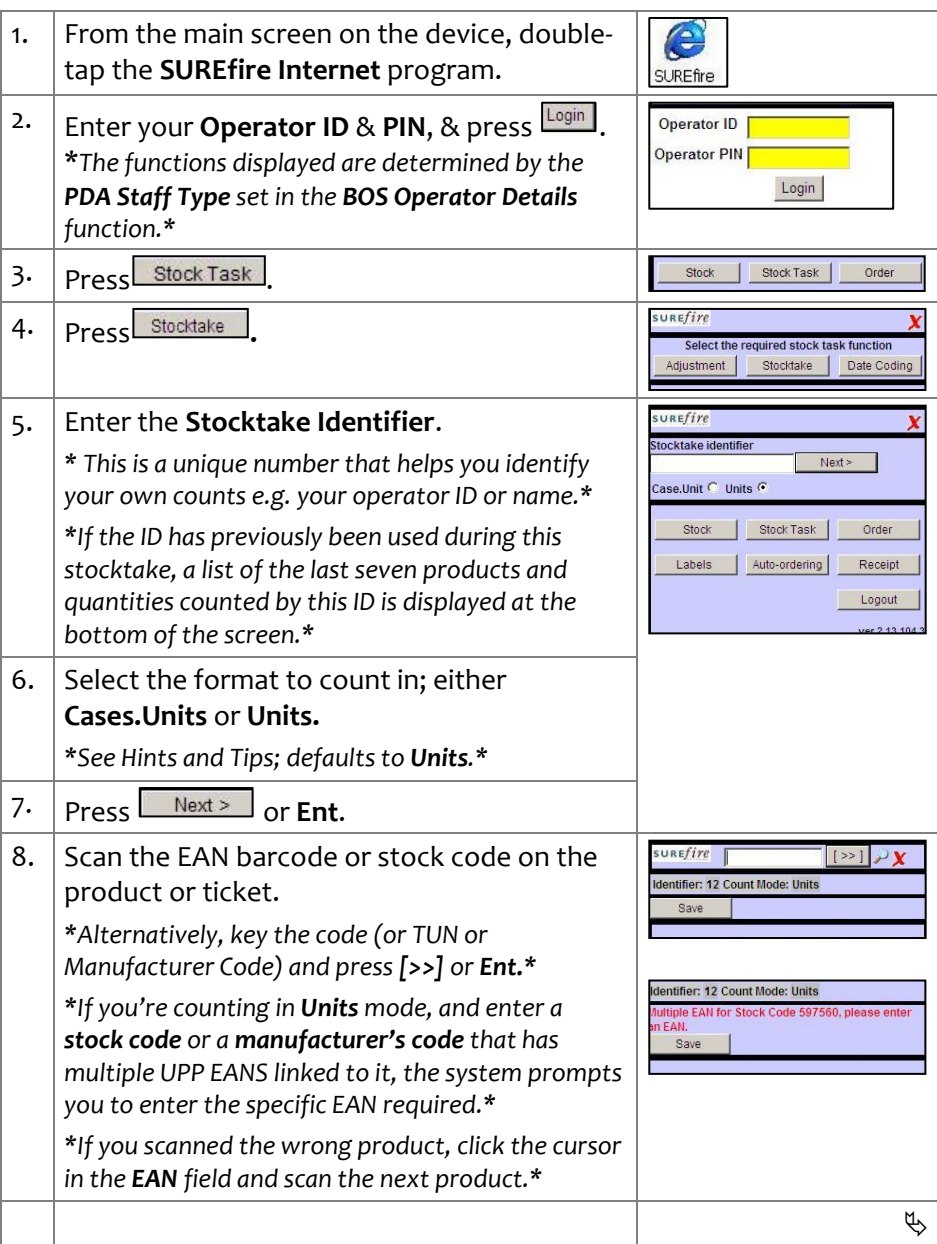

**If the item is**

**: then:**

**INV -7c** *Page| 2 of* 

## **Hints and Tips**

#### **Field definitions:**

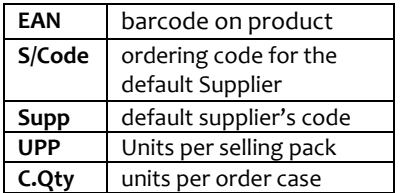

- When counting in **units mode**, **i**f **UPP** is more than [1] the SOH saved will be **UPP** multiplied by the **Qty** entered; e.g. UPP [5], qty counted [3] = 15 units SOH .
- If you scan the **TUN (outer) barcode** , count a whole box as [1] qty (1 case); UPP will be the C.Qty, so will multiply SOH correctly .
- If you count **weighted products** (e.g. loose fruit or deli lines), you enter the weight in kilos.grams even if you didn't select the [ca](#page-0-1)ses.unit count format in step<br>[6;](#page-0-1) e.g. [1.1] or [0.1] or [.1].

## **Counting Pre -packs**

- Products such as meat or fruit that are sold pre -packaged in a nominated weight .
- The system prompts you to count these products by weight, not by qty of units .
- The system automatically reverse calculates the weight of the pre -pack based on the price is embedded in the barcode. E.g. if current retail price per kg is \$2.00 and the embedded price is \$2.22, (EAN 020600600**222**0) the weight populated is 1.1156kgs.
- However, if price is \$0 you'll be prompted to enter the weight (as without a price the system can 't calculate it).
- **Exceed Maximum Quantity xx :** your system is configured to prompt the user to confirm changes greater than a certain quantity (default set is 999).
	- Press **Yes** or **Ent** to accept the quantity, or **No** to return and reduce the quantity.

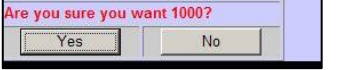

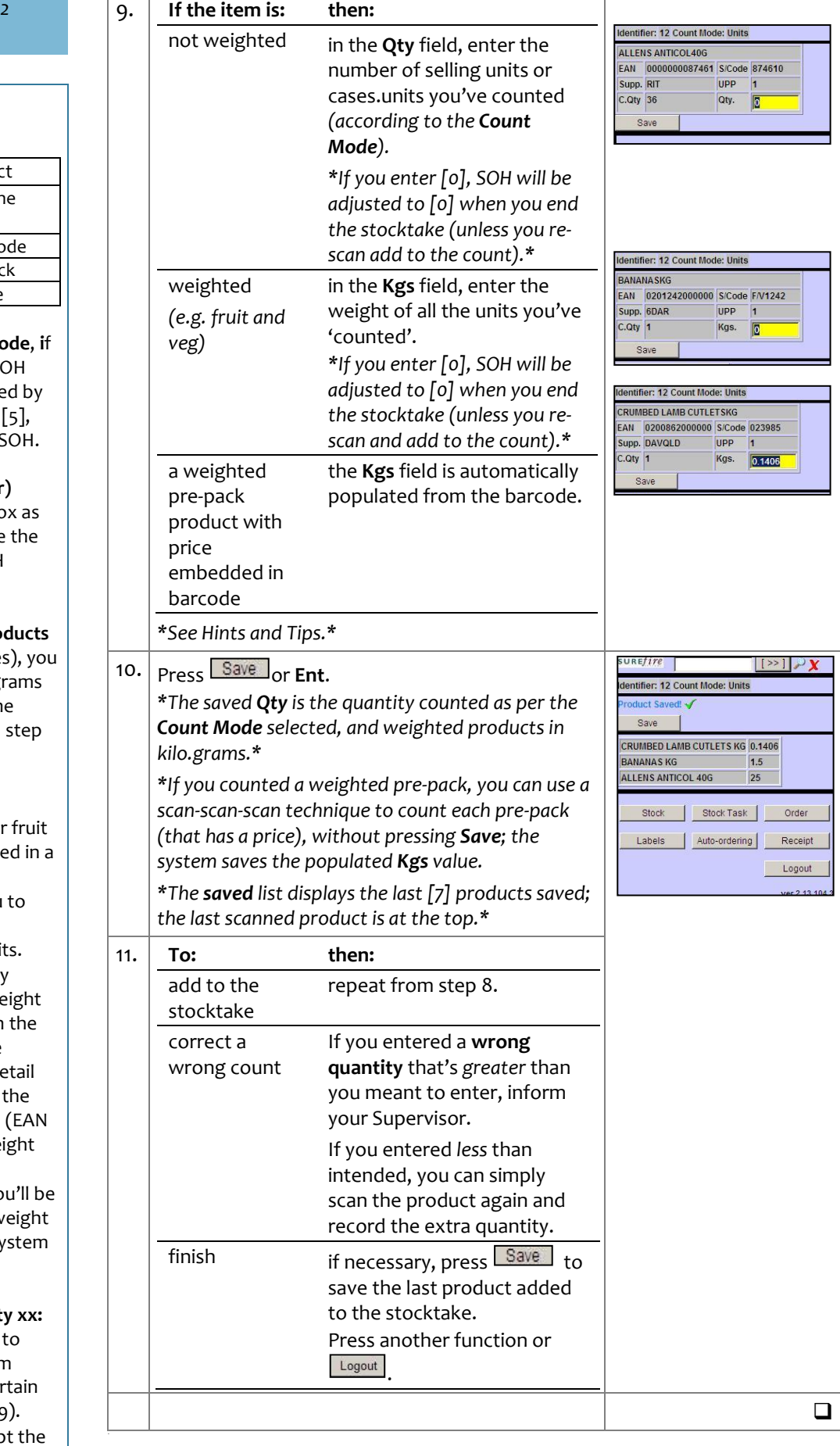

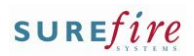